🔼 Click here to print a copy of this document in PDF format.

# **TecNote 2005 – A "Quick" Method for Early Dismissals**

The purpose of this TecNote is to provide a "Quick" Method to program early school dismissals in your Chronomax that can reduce the number of entries by as much as 30%.

### Programs Run Simultaneously

The Chronomax has 16 individual programs that can be run simultaneously. This allows the events in each program to overlap scheduled events in another program.

In the example below, both program A and B will be active on 10/10/05. All entries assigned to program A and B will be executed on 10/10/05.

| Program | Start Date | Stop Date |
|---------|------------|-----------|
| А       | 08/01/05   | 06/03/06  |
| В       | 10/10/05   | 10/10/05  |

## Schedule Step are Prioritized by Sequence

The user may enter schedule steps in any order, and may even leave spaces between. At the stroke of each minute when the clock searches the database, the clock obeys the first schedule that is encountered. That means, the more specific the program's desired operation, the earlier in the sequence it should appear.

In the example below, at 02:00 on 10/10/05, both entry 01 and 02 are valid. Therefore, the time switch simply selects the first occurring event, which is entry 01. At 02:00 on 10/10/05, both outputs will be set to the OFF (N) state.

| Entry | Day | Time  | 01 | O2 | Prog |
|-------|-----|-------|----|----|------|
| 01    | EDY | 02:00 | Ν  | Ν  | В    |
| 02    | EDY | 02:00 | Y  | Ν  | А    |

## Setting up Early School Dismissals (The Quick Method)

This is not the only way to set up early dismissals, nor is it the most straightforward method; however, it is the quickest and creates the smallest database.

|              | Start Date | Stop Date | AM Times     | PM Times      |
|--------------|------------|-----------|--------------|---------------|
| School Year: | 08/01/05   | 06/03/06  | 7:00 - 10:00 | 14:00 - 18:00 |
| Early Out 1: | 10/10/05   | 10/10/05  | 7:00 - 10:00 | 12:00 - 14:00 |
| Early Out 2: | 11/11/05   | 11/11/05  | 7:00 - 10:00 | 12:00 - 14:00 |
| Early Out 3: | 01/03/06   | 01/03/06  | 7:00 - 10:00 | 10:00 - 12:00 |
| Early Out 4: | 02/02/06   | 02/02/06  | 7:00 - 10:00 | 10:00 - 12:00 |
| Early Out 5: | 03/03/06   | 03/03/06  | 7:00 - 10:00 | 10:00 - 12:00 |

### Step 1: Set up the programs

Programs should be grouped by similar schedules. Notice, that the AM times for all entries are the same, therefore, it makes sense for them to all be entered as the same program. Also, keep in mind that programs can have more than one entry for start and stop dates.

| Program | Start Date | Stop Date |                                                    |
|---------|------------|-----------|----------------------------------------------------|
| А       | 08/01/05   | 06/03/06  | All AM times, and the PM times for the school year |
| В       | 10/10/05   | 10/10/05  | < The PM times for early out 1                     |
| С       | 11/11/05   | 11/11/05  | The PM times for early out 2                       |
| D       | 01/03/06   | 01/03/06  | The PM times for early out 3                       |
| Е       | 02/02/06   | 02/02/06  | The PM times for early out 4                       |
| F       | 03/03/06   | 03/03/06  | The PM times for early out 5                       |

#### Step 2: Assign the schedule entries in order of specific-ness.

This is the point at which the order the programs are assigned take on importance. As stated previously, the time switch chooses the first applicable schedule it reaches. So, if two programs have two different actions at the same time, then the schedule step that occurs first is executed. This is why any command that needs to override, must occur before the command that it is overriding.

| Entry                                                            | Day | Time  | 01 | O2 | Program |
|------------------------------------------------------------------|-----|-------|----|----|---------|
| 00                                                               | WDY | 10:00 | Y  | N  | C       |
| 01                                                               | WDY | 12:00 | N  | N  | C       |
| 02<br>Note: this entry is needed to overide<br>"prog A 14:00 ON" | WDY | 14:00 | N  | N  | С       |
| 03                                                               | WDY | 12:00 | Y  | N  | В       |
| 04                                                               | WDY | 14:00 | N  | N  | В       |
| 05                                                               | WDY | 07:00 | Y  | N  | A       |
| 06                                                               | WDY | 10:00 | N  | N  | A       |
| 07                                                               | WDY | 14:00 | Y  | N  | A       |
| 08                                                               | WDY | 16:00 | N  | N  | A       |

In our example data, only program C needed to have an override entry to keep program A from becoming active at 14:00. Program B did not need an override, because it in essence had one by default, since one of its steps was already for 14:00.

## What are the savings?

In this simple sample, we had the following:

1 regular schedule 4 early outs of times B 1 early out of times C

| Method          | Schedule Steps | Program Dates |
|-----------------|----------------|---------------|
| "Normal" method | 12             | 11            |
| "Quick" method  | 9              | 6             |

For this simple example, the savings are tremendous!

You will find, that a real application offers an even greater reduction in entries.

If you are running Microsoft Internet Explorer, you can

this page here.

Otherwise, print a copy of the document using the PDF file at the beginning of this page

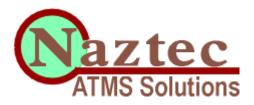

Print

© Copyright 2000 by Naztec, Inc - All Rights Reserved

No part of this html page may be copied, reproduced, distributed, resold, translated, or reduced to any medium or form without the express consent of Naztec, Inc.

The Technology That Moves America

Naztec, Inc 820 Park Two Dr. Sugar Land, TX 77478, USA.

(281) 240-7233 (FAX) 240-7238 Email: <u>naztec@naztec.com</u>